## Day Of Coverage

In the Master setup the Day Of Coverage the user can define the Minimum Days of Coverage(Min DOC), Average Days of Coverage(Avg Doc) and Maximum Days of Coverage(Max Doc). Below are available actions for the user from "Days of Coverage":

- Create and updated days of coverage
- ⇔ Search for product days of coverage

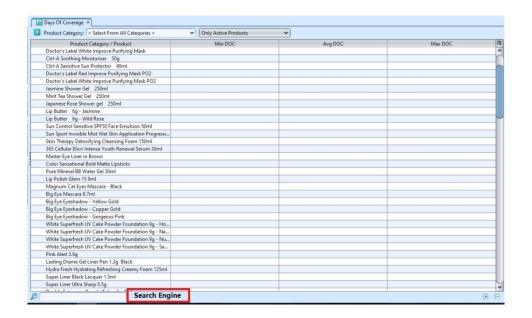

The setup parameters is as follows:-

| Field Name                    | Description           | Mandatory Information |
|-------------------------------|-----------------------|-----------------------|
| Product Category              | Category Hierarchy    | _                     |
| Product Category /<br>Product | List Of products      | -                     |
| Min Doc                       | Minimum Days Of Cover | N                     |
| Avg. Doc                      | Average Days Of Cover | N                     |
| Max Doc                       | Maximum Days Of Cover | N                     |

## Create/Update Days of Coverage

Select the Product Category or Active/Inactive from the drop-down list at the top left of the screen. (The product created from "Inventory - Master - Products" and product category created

from "Inventory - Master - Account Category" ).

2. Click the particular product to be created/updated, key in the DOC and click "Enter"